# 基于 Tracker 软件的传统物理实验教学优化\*

——— 以"自由落体运动"实验为例

刘 彤 张研研

(渤海大学物理科学与技术学院 辽宁 锦州 121000)

王昱博

(珠海市斗门区第一中学 广东 珠海 519000)

### 孙 林 刘 丽

(锦州市第八中学 辽宁 锦州 121000)

程 琳

(渤海大学物理科学与技术学院 辽宁 锦州 121000)

(收稿日期: 2023-06-03)

摘 要:以"自由落体运动"实验教学设计为例,将打点计时器与 Tracker软件进行对比,在传统物理实验的基 础上,运用 Tracker软件对物理实验教学的不足之处进行优化,以提高物理实验教学质量.

关键词:Tracker软件;物理实验;自由落体运动

随着21世纪教育信息技术的迅速发展和对物 理教学要求的不断提高,传统物理实验教学的弊端 日益凸显,利用信息化软件进行物理实验教学已成 为教育的大势所趋.传统实验在器材、研究广度、实 验误差、定格实验画面、时空操作等方面存在缺点, 而信息化实验可弥补其不足,具有不受器材的限制、 研究广度大、可有效避免实验误差、定格实验画面、 突破时空局限性等优点.信息化软件为物理实验教 学提供一种新的选择,是教育信息化服务于教学的 重要应用<sup>[1]</sup>. 以"自由落体运动"为例,运用 Tracker 软件优化实验教学,提高教学效果.

1 打点计时器与 Tracker 软件的对比

## 1.1 运用打点计时器进行传统实验的缺点

打点计时器是一种能按照相同的时间间隔,在 纸带上连续打点的仪器,在高中物理力学和运动学 的教学中占有举足轻重的地位,可以在实验中增强 学生的体验感,但存在一些不可忽视的缺点.

(1)打点计时器的实验器材数量有限

部分学校由于教育经费等原因,实验器材存在 数量不足、设备不齐全或者器材老旧的问题,很难确 保每个学生人手一套实验器材,且器材的长时间使 用容易老化或损坏,导致难以准确得出实验结果.

(2)打点计时器的实验研究范围受限

打点计时器的研究模型有限,只能研究直线运 动,不能研究曲线运动.打点计时器的研究素材也受 限,只能研究小重锤、小铁球这样小型物体的运动轨 迹,不能研究汽车、火箭等大型物体的运动轨迹.

(3)打点计时器的实验误差较大

利用打点计时器实验时,自由下落的小重锤并 不"自由",振针与纸带、限位孔与纸带、空气与小重 锤都会产生摩擦阻力[2],造成不可避免的系统误差. 另外,由于学生的观察习惯不同,容易出现由主观因 素导致的偶然误差.

(4)打点计时器难以定格实验

打点计时器可以将短促的自由落体过程以打点

作者简介:刘彤(2000-),女,在读硕士研究生,研究方向为学科教学(物理).

<sup>\*</sup>2022年辽宁省基础教育课题重点项目"高中物理课程实施与生涯教育的融合研究"的阶段性成果,项目编号:LNJA202201.

指导教师:张研研(1980 ),女,博士,副教授,研究方向为物理课程与教学论.

的形式呈现在纸带上,但难以实现定格某个瞬间画 面的效果,能通过计算纸带上的数据来得出物理量, 但不能直接性地观测某个瞬间或整个过程的画面影 像,直观感知整个实验过程具有难度.

(5)打点计时器的操作具有时空局限性

打点计时器的操作具有时间局限性,由于物理 实验课堂的课时有限,使得部分学生无法熟练掌握 仪器的操作方法,会出现意犹未尽的情况.打点计时 器的操作具有空间局限性,学生接触打点计时器的 场所基本只有在学校的物理实验课堂上,所有学生 购买或借用实验器材在家进行实验不具有现实性.

1.2 运用 Tracker软件进行信息化实验的优点

Tracker软件是一款视频运动轨迹分析软件, 可对物体运动进行追踪与分析,从而简便高效地得 出实验的数据表格或图像[3],在运动学、动力学甚至 是光谱分析等领域的应用研究十分广泛.

(1)Tracker软件不受实验器材的限制

运用 Tracker软件进行物理实验,只需在计算 机上安装程序即可,不受购买实验器材经费的限制, 每位学生都可在自己电脑上安装程序,不用担心实 验器材数量短缺和器材老旧或损伤的问题.

(2)Tracker软件的实验研究范围大

高中物理实验具有抽象性和复杂性,信息化软 件可以采用多种多样的素材,以动态或动画模拟的 方式具体化地还原抽象的物理模型或规律.Tracker 软件可采用广泛的素材,分析多种物理模型,例如, 选用冰壶比赛、谷爱凌滑雪、国防导弹发射、火箭发 射等学生喜闻乐见的视频,进行二维碰撞、平抛运 动、机械能守恒、变速运动等物理模型的分析.

(3)Tracker软件可以有效避免实验误差

在物理实验中,误差越小,测得的结果准确度越 高,因此采取各种方法避免实验误差是提高实验精 准度的有效手段.虽然 Tracker软件也存在由于镜 头不稳、空气阻力等因素造成的系统误差,但 Tracker软件的程序可以精准地选择连续固定时间 间隔的质点,并计算出每帧画面上物体下落的时空 位置,在读数和计算上可以有效避免偶然误差.

(4)Tracker软件可定格实验画面

利用 Tracker软件可以将稍纵即逝的实验现象  $-126 -$ 

进行拆解,将短暂的下落过程分为多帧的片段化的 图像,动态地研究每帧图像上质点的速度、加速度、 位移等物理量.同时也可形成一张频闪照片,将相等 时间间隔物体的空间位置信息展示在一张图像上, 重现相继排列的不同姿态,显示出物体的运动轨迹.

(5)Tracker软件可突破时空局限性

为响应国家的双减政策,给学生布置减负增质 的课后作业,可利用 Tracker软件不受时空局限性 的特点让学生进行课后实验,通过将优质的实验素 材视频发送给学生,或让学生自行去体育馆、马路上 拍摄生活中的素材视频.

2 自由落体运动的实验教学设计

## 2.1 传统的打点计时器实验

为验证学生对自由落体运动做匀加速直线运动 的猜想,学生设计出实验探究方案,小组合作操作实 验:安装铁架台,固定打点计时器;纸带下端挂小重 锤、穿过打点计时器,上端用夹子夹好,并调整纸带 顺利穿过限位孔;启动打点计时器,打开夹子并释放 纸带;关闭电源,取下纸带.小组用尺子测量纸带数 据并进行计算,根据数据作  $x - t$  图、 $v - t$  图分析时, 会有较大的偶然误差,出现实验数据不准确的现象, 得出的速度或加速度数值误差较大.

教师提问:什么原因导致计算出的数据误差较 大呢? 为了减小实验误差,可以运用信息化的软件 来进行优化实验,下面我们一起操作 Tracker 软件 进行探究.

设计意图:利用打点计时器进行操作,培养学生 的动手操作能力和小组协作能力,增强学生体验感, 同时因数据存在误差而引出 Tracker软件,来优化 探究实验.

## 2.2 信息化的 Tracker 软件实验

2.2.1 实验准备

教师课前在多媒体上安装软件,向学生发送实 验操作说明的视频,鼓励学生提前学习软件的功能 及操作方法,并采用生活中的物理情境作为实验素 材.本次实验采用下落的苹果来进行探究.

设计意图:通过学习 Tracker软件的功能和操 作方法,培养学生的信息素养;通过使用贴近生活的 素材来提高学生的学习兴趣,增强学生对实验探究 的欲望,提升学习效果.

2.2.2 实验步骤

(1)录制视频:鼓励学生亲自上台用相机或手 机架录制视频,为精准拍摄,要用支架固定录制设 备,在拍摄的视频段内不要变焦或追拍[4];为精确分 析,拍摄视频时应提高拍摄帧频;为精准追踪,应选 择与被测物具有明显对比的背景;为精准定标,要在 被测物 "苹 果"附 近 放 置 已 知 尺 寸 的 物 体 作 为 参 考物.

(2)导入视频:导入录制好的视频,打开视频剪 辑设定对话框,选取苹果从静止开始下落的瞬间确 定为起始帧,本视频所选取的为第12帧.第28帧时 苹果刚好掉落在地上,所以选取第28帧为结束帧. 起始帧开始作为起始时间,每帧时间间隔为0.033 s,参数设置如图1所示.

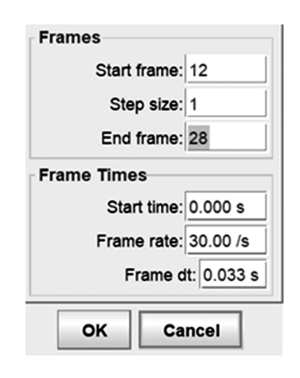

#### 图1 确定帧频

(3)建立坐标轴:将坐标轴的原点设置在苹果 开始下落的起始位置,若影像倾斜可以调整坐标轴 的角度,保证苹果沿坐标轴的轴线下落.

(4)建立定标:在实验界面平行于苹果下落的 方向上,标记出某段实物的长度,以便建立实验与研 究的定标尺.本视频选取桌子侧面高度为0.300 m 的某段柱子,点击"定标尺"选项进行定标.

(5)追踪质点:进行创建研究对象的质点,同时 按住"Ctrl"和"Shift"两个键,手动将每帧画面的 "苹果"影像都点击确定为物体下落的被测质点.

(6)导出频闪图:将视频添加滤镜,调节阴影、 亮度、对比度等参数,视频每播放一帧就会留下一个 影迹,最终演绎成一张频闪照片,频闪照片上可出现 相等时间间隔的苹果的空间位置,相继排列为运动 轨迹,如图2所示.

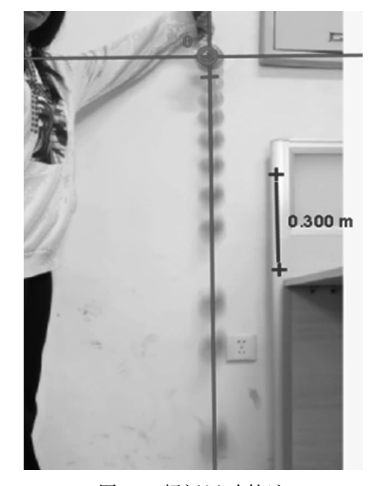

图2 频闪运动轨迹

(7)导出图表:Tracker软件可进行定量分析视 频,输出所需要的数据表格或图像,进行曲线拟合、 求斜率和积分[5]. 此实验将运动过程的数据呈现方 式以速度的线性拟合图和位移的抛物线拟合图导 出,如图3和图4所示.

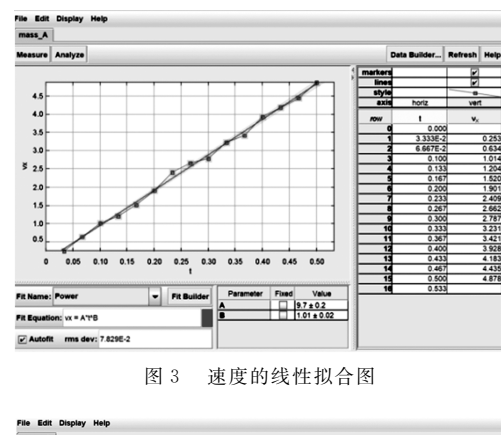

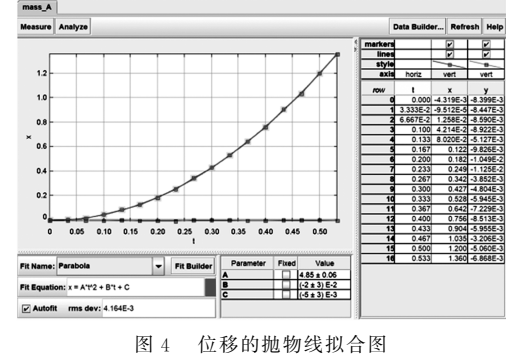

设计意图:通过学生亲自录制视频,严格控制实 验环境,提高动手操作能力;通过理解每一个步骤操 作的原因,提高学生的思考能力;运用 Tracker导入 的视频素材是来自于生活中的真实记录,属于生动 的感性材料,可以提高学生的学习兴趣,取得较好的 学习效果.

2.2.3 数据分析

引导学生对两张运动数据的拟合图进行观察, 运用多种方法进行数据分析.

方法一:观察速度的线性拟合图,拟合方程为  $v_x = At + B$ ,其中 $A = 9.7 \pm 0.02$ ,由图像可以看出苹 果做初速度为零的匀加速直线运动,将数据代入速 度方程 $v=at$ 中,则加速度约等于9.7m/s<sup>2</sup>.

方法二:观察位移的抛物线拟合图,拟合方程为  $x = At^2 + Bt + C$ , 其中  $A = 4.85 \pm 0.06$ , 将数据代入 匀加速直线运动的位移方程  $x = v_0 + \frac{1}{2}$  $\frac{1}{2}at^2$  中,即加 速度约等于 9.7 m/ $s^2$ .

通过两种数据分析方法得出相同的结论:自由 落体运动是初速度为零的匀加速直线运动,加速度 约等于 9.7  $\text{m/s}^2$ .

学生回顾匀变速直线运动的公式,引导学生思 考将加速度用重力加速度 α 来表示,通过类比推理 得出自由落体运动的公式,如表1所示.

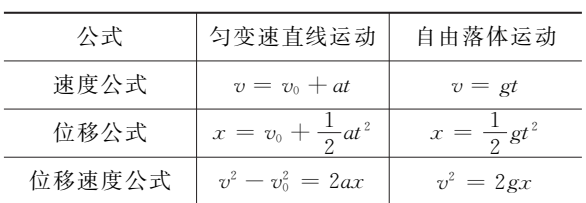

表1 自由落体运动公式

设计意图:通过引导学生观察线性图和抛物线 图,思考拟合方程式代表的含义,检验学生的数据信 息捕捉能力和推导能力;通过回顾旧知识,建立新的 知识框架,提高学生公式的类比推理能力.

2.2.4 课后作业

教师在班级群发送几个情境视频,例如蹦极运 动、全红婵跳水等视频素材,布置课后居家作业,指 导学生下载Tracker软件,独自利用Tracker软件分 析情境视频,导出图表并得出数据.

设计意图:响应了国家的双减政策,将应试的课 后枯燥纸笔作业改为自主探究实验,减轻学生学习 负担,使学生在课后快乐的学习.

3 Tracker 软件辅助真实情境下探究实验的效果 调查与案例特色

#### 3.1 效果调查

为检验利用 Tracker软件进行实验教学的效  $-128 -$ 

果,课后利用问卷星对学生进行了调查,其中在"运 用 Tracker软件进行教学是否让你对实验探究更有 兴趣? "的问题中,95.74% 的学生表示对提高兴趣 有作用 (图 5); 在"相对于传统实验来说, 引入 Tracker进行实验探究有什么不同? "的问题中,有 36.17% 的学生表示"实验探究形式更加丰富",有 48.94% 的学生表示"更容易理解物理规律",还有 14.89% 的学生表示"与传统模式差不多"(图6);在 "你希望在以后的学习中继续使用 Tracker软件进 行实验探究吗? "的问题中,82.97% 的学生表示非 常希望或比较希望(图7).

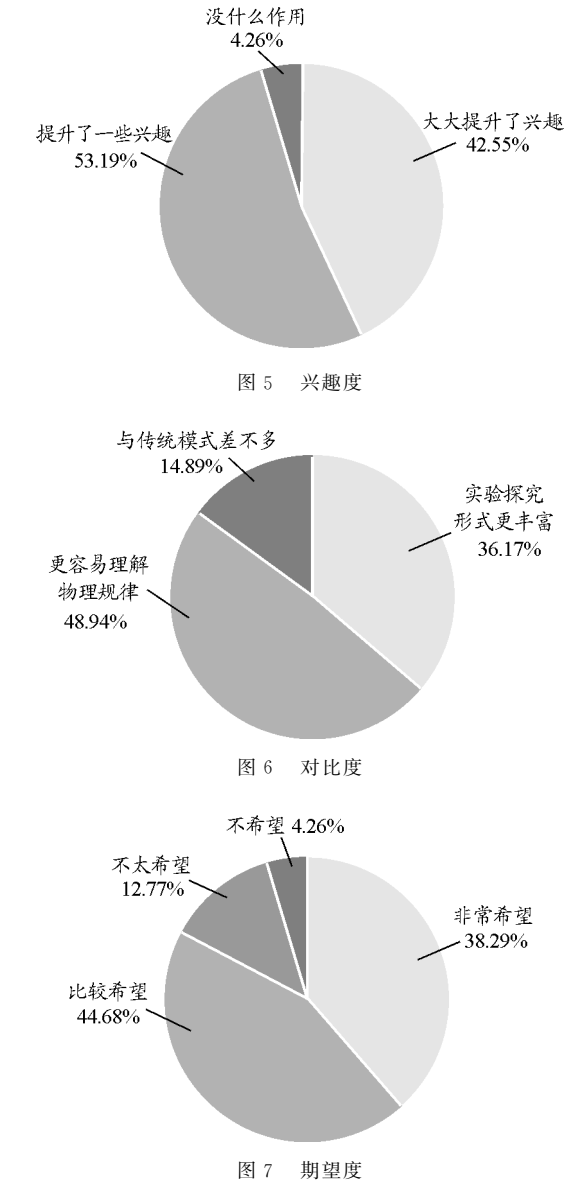

调查表明,在这次运用 Tracker软件进行的实 验教学中激发了学生的学习兴趣,与传统实验相比 更能提高学习效果,绝大多数学生表示愿意在今后 尝试此类信息化的探究活动.

3.2 案例特色

(1)以生活情境为依托,"问题"为主线,培养学 生对科学探究的欲望

以下落的苹果创设物理情境,使学生积极参与 到课堂中,然后从探究自由落体运动的规律问题出 发,为学生提供自主探究的机会,最后以运动情境素 材布置课后作业,提高学生的学习兴趣和探究欲望, 提高学生的物理学科核心素养.

(2)重视信息化实验,增强感官体验

通过优化实验科学探究过程,学生在教师的指 导下运用 Tracker软件进行实验,通过具有感官刺 激的视频素材和生动形象的分析过程,丰富学生的 感性认识,充分发挥学生的主体地位.

(3)利用信息化优势,突破重难点问题

充分利用 Tracker软件简单化、形象化的优势, 将抽象难以理解的物理规律以生动形象的图表形式 更加清晰直观的表达出来,让学生在实验操作流程 中思考、质疑、推理、讨论、分析、总结,加深对自由落 体运动规律这个重难点知识的掌握.

(上接第124页)

完成教学任务后,我们还专门留出时间让学生 对本力臂可视杠杆演示仪的制作与应用进行评价与 反思.同学们讨论很热烈,指出了一些问题,并提出 了合理的建议,如表1所示.

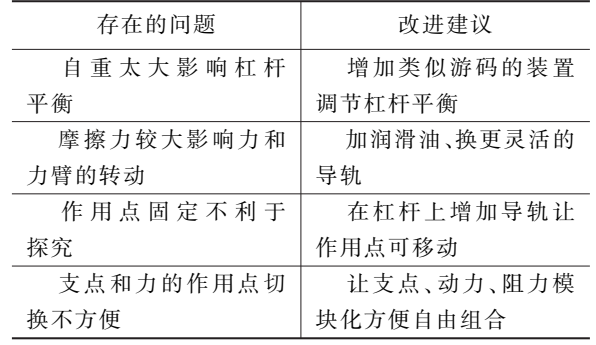

## 表 1 对力臂可视杠杆演示仪的改进建议

### 3 结束语

初中阶段的物理学习应该以培养学生对科学世

4 结论

本文以 Tracker软件对"自由落体运动"实验教 学进行优化,利用传统实验可以动手操作器材的优 点结合 Tracker软件直观处理数据、定格实验画面 等优点,从而提高物理实验教学效果,激发学生的学 习兴趣,有效培养学生物理学科核心素养,以期为一 线教师提供范例.

#### 参 考 文 献

- [1]乐露露,元瑶,廖湘萍,等.运用"NB物理实验"软件,提 升学科核心素养 ——— 以"带电粒子在匀强磁场中的运 动"的教学设计为例[J]. 物理教师, 2021, 42(7): 67-70.
- [2]郑宇晴,马文婧,张轶炳.基于现代信息技术的中学物理 实验改进 ——— 以"探究自由落体运动规律"为例[J].物 理教师, 2018, 39(7): 66 - 70.
- $[3]$  邵奇. 利用 Tracker 定量分析弹簧振子  $x$  -t 图像的实验 研究[J]. 物理通报, 2023(3): 114-116, 121.
- $[4]$  傅竹伟. 创设真实情境 提升学生素养 —— 运用 Tracker 软件辅助真实情境下探究活动的实践和探索[J]. 物理 教师,  $2022$ ,  $43(10)$ :  $11 - 14$ .
- [5]吴志山.让真实定量、定格 ———Tracker软件在物理教学 中的应用[J]. 物理教师,2012,33(7):53 - 54.

界的兴趣和对学习的热情为主,但同时初中阶段还 要为学生将来在高中的物理学习打好基础.事实证 明,借助一定的自制教具,依据学生的心理特征,采 用导引的方式,隐性地渗透建模思想,有助于保持学 生学习兴趣的同时,训练物理思维,提高物理核心 素养.

#### 参 考 文 献

- [1]中华人民共和国教育部.义务教育物理课程标准 (2022 年版)[S].北京:北京师范大学出版社,2022.
- [2]陈晨,蒋新.构建物理模型 培养科学素养 ——— 研析2019 年江苏省 13 市中考杠杆问题 [J]. 物理教师, 2021,  $42(2):49-52.$
- [3]张静.基于学生心智模型进阶的建模教学研究[D].北 京: 北京师范大学, 2014: 80 - 82.
- [4]张静,郭玉英.从模型进阶到思维发展:物理建模教学设 计与实践[J]. 课程·教材·教法,2020,40(2):113-118.

 $-129 -$